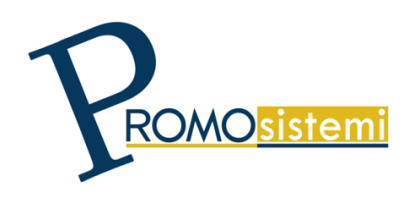

Promo sistemi s.r.l. Consulenza e Formazione aziendale Sede: Via Zenzalino Sud, 2 - 40054 Budrio (BO) Tel. e Fax 051/605.11.94 www.promosistemi.com E-mail: promo@promosistemi.com - promosistemisrl@pec.it Codice Fiscale - P.IVA - Registro Imprese di Bologna 02031731207 - R.E.A. 407830 Capitale Sociale Euro 16.000,00 i.v.

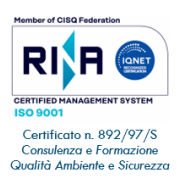

Ente accreditato dalla Regione Emilia Romagna per la Formazione Superiore, Continua e Permanente - determina nº 23156 del 06/11/2023.

## **CORSO BASE AUTOCAD**

*- Programma -*

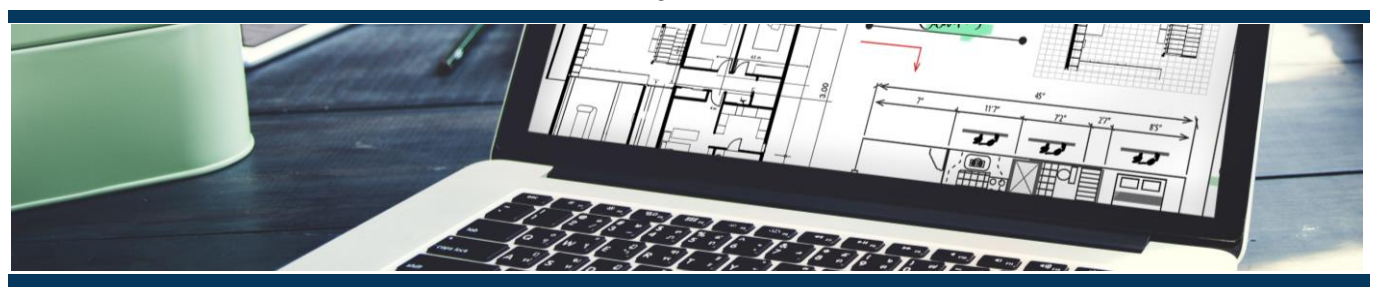

## *Obiettivi*

Il corso parte dai concetti elementari per arrivare a fornire una preparazione per l'utilizzo dei comandi di gestione dei disegni e dei testi. Il modulo base consentirà ai partecipanti di apprendere il metodo per il corretto utilizzo del programma nel processo di creazione di un disegno in ambiente CAD e fornirà le conoscenze di base necessarie per disegnare, modificare disegni, stampare, gestire e organizzare i livelli di lavoro.

Le lezioni prevedono l'immediata applicazione della teoria con esempi ed esercitazioni pratiche per testare le conoscenze apprese ed acquisire padronanza nell'uso del programma. La docenza prevede la presenza costante di un assistente con un ruolo di supporto puntuale sulle singole postazioni lavoro per affrontare le eventuali problematiche di applicazione o comprensione dei comandi.

## *Argomenti*

Conoscere gli strumenti da attivare per la precisione nel disegno:

Conoscere come visualizzare il disegno e controllare lo schermo:

- Presentazione Presentazione del programma del Corso e dell'ambiente Autocad.
- Conoscere l'editor grafico di Autocad: Area di disegno, Menu a tendina, Menu a video, Menu pop-up, Linea di stato, Linee di testo del prompt dei comandi, Definizione delle "scorciatoie".
- Preparare un foglio di disegno elettronico: • Comandi Nuovo, Apri, Salva, Salva come, e Fine.
	- Correzione degli errori coi comandi Cancella, Annulla e Ctrl-C Ctrl-V, Limiti del foglio.
	- Caricamento tipi di linee, Scala tipi di linee, Tipo ed altezza del testo, Definizione delle unità di misura, Controllo dei Layers.
	- Concetti di griglia e snap, Snap agli oggetti con Osnap, Comando Orto, Disegno per inserimento di coordinate assolute, e polari.
	- Controllo della visualizzazione col comando Pan, Zoom con tutte le opzioni.
- Conoscere le primitive grafiche: Comando Linea, Arco e Cerchio, Polilinea, Rettangolo, Poligoni ed Ellissi, Tratteggio, Testo.
- Modificare il disegno (editing): Selezione degli oggetti, Comando Sposta, Copia, Ruota, Specchio,Serie rettangolare e polare, Spezza, Raccordo.
- Conoscere le tecniche di editing avanzato: Comando Taglia, Estende, Offset, Stira, Scala, Esplodi • Comando Inserimento disegno o blocco.
- Stampa dei disegni: Dispositivi di stampa, Area da stampare, Scala di stampa, Dimensione della carta Anteprima di stampa.